APN-1075-NL

## Paxton

## Net2 Cliënt software gebruiken

Net2 bijkomende werkstation software laat toe dat meerdere Net2 operatoren zich kunnen verbinden met Net2 server software op dezelfde tijd. De verbinding kan tot stand gebracht worden via de meeste TCP/IP netwerken, VPN via Internet inbegrepen. Hierdoor verkrijg je een sterk werkingsargument. Het laat de operatoren eveneens toe om zich te verbinden met verschillende sites, waardoor bijvoorbeeld via de hoofdzetel verschillende filialen, overal in de wereld, beheerd kunnen worden.

Paxton

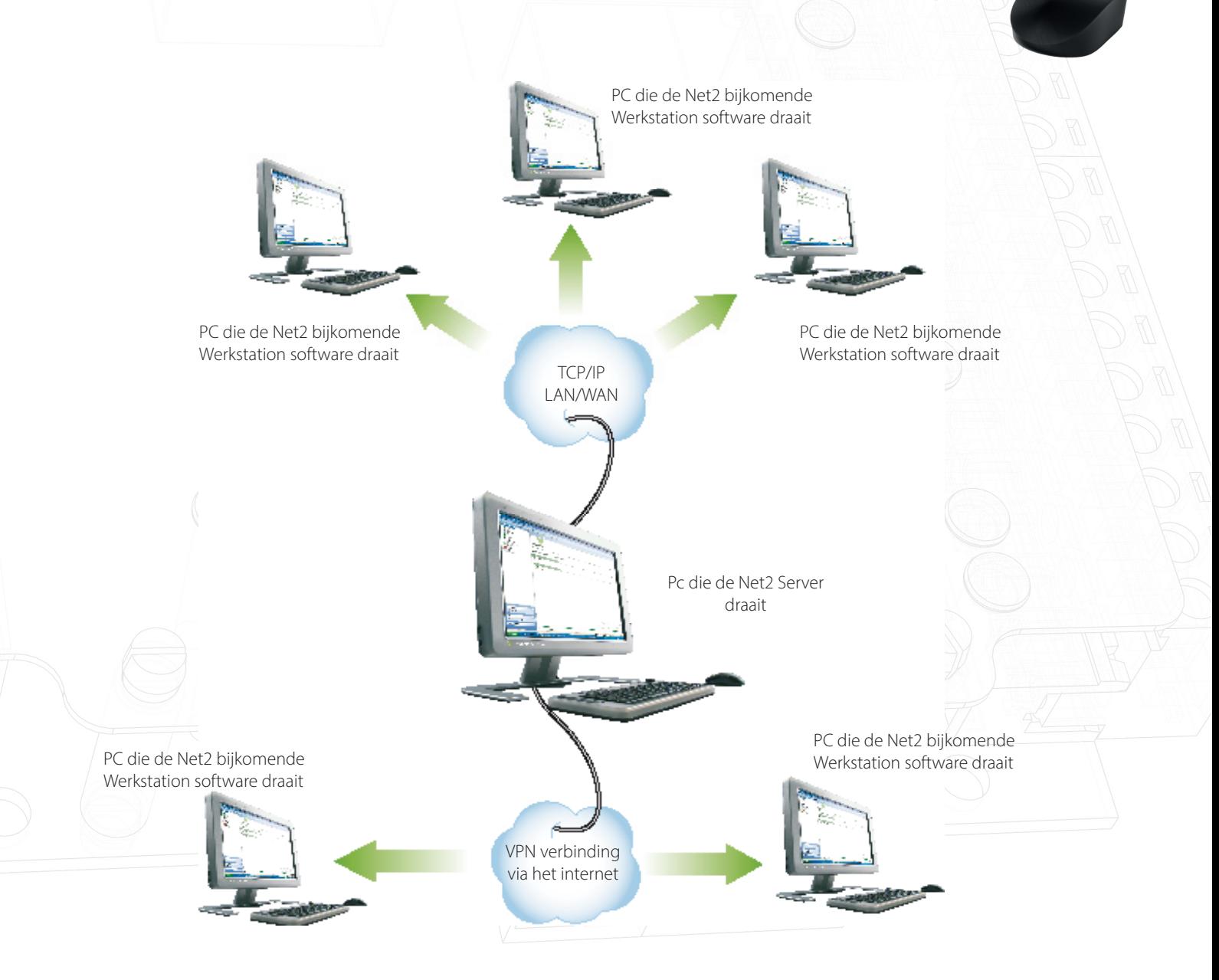

Net2 bijkomende werkstation software is inbegrepen in de Net2 CD. Geen bijkomende licentie is vereist voor de werkstationsoftware en kan op een onbeperkt aantal computers geïnstalleerd worden. Voor verdere informatie hoe u de bijkomende werkstationsoftware moet installeren, zie applicatie nota AN1051 - Installeren van Net2 software, zodat u tijdens de installatie de werkstation software kunt selecteren.

## Verbinden naar een Net2 Server op afstand

Na het installeren van Net2 bijkomende werkstation software, zal u een bijkomend venster zijn bij het opstarten. Dit venster toont een lijst van alle Net2 Servers die "gezien" kunnen worden. Gelieve te noteren dan enkel Servers in hetzelfde TCP sub-net mask getoond zullen worden. Indien de Server naar waar u zich wenst te verbinden niet getoond wordt, moet u eenvoudig ofwel de PC naam inbrengen, of zijn IP adres en daarna klikken op OK.

De toepassing zal opstarten en zich exact hetzelfde gedragen alsof u de locale Net2 gebruikersinterface zou draaien.

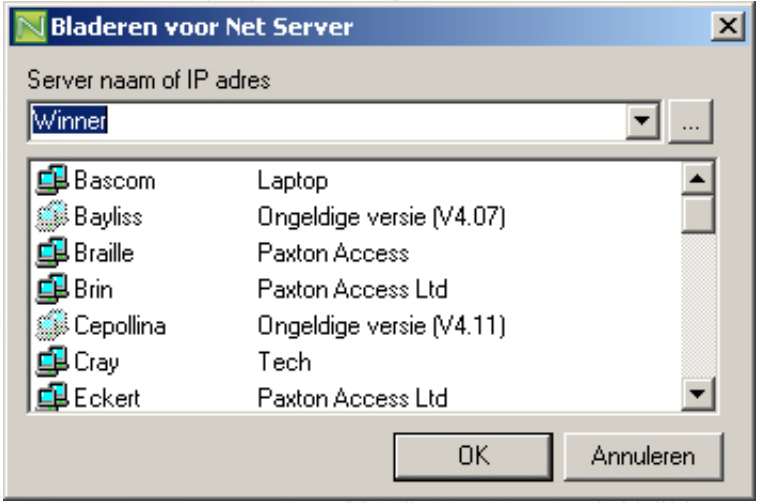

APN-1075-NL

## Belangrijke opmerking

Hoewel er geen limiet is op het aantal Werkstations die met de server verbonden kunnen worden, kan er een vermindering van snelheid zijn wanneer een groot aantal Werkstations verbonden zijn.

Als u problemen ervaart met de verbinding naar de server, moet u er zich van verzekeren dat de volgende poorten geopend zijn:

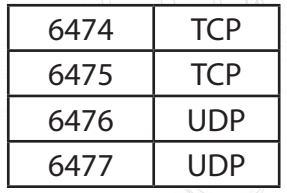

Versie 4 software vereist dat volgende bijkomende poorten actief gemaakt worden door de firewalls:

1093 TCP SQL 1434 UDP SQL

De volgende locaties moeten ook gecontroleerd worden om te bepalen welke poort de SQL MSDE aan zichzelf toegekend heeft. Deze is steeds verschillend en moet geactiveerd met TCP toegang.

[HKEY\_LOCAL\_MACHINE\SOFTWARE\Microsoft\Microsoft SQL Server\NET2\MSSQLServer\ SuperSocketNetLib\Tcp]